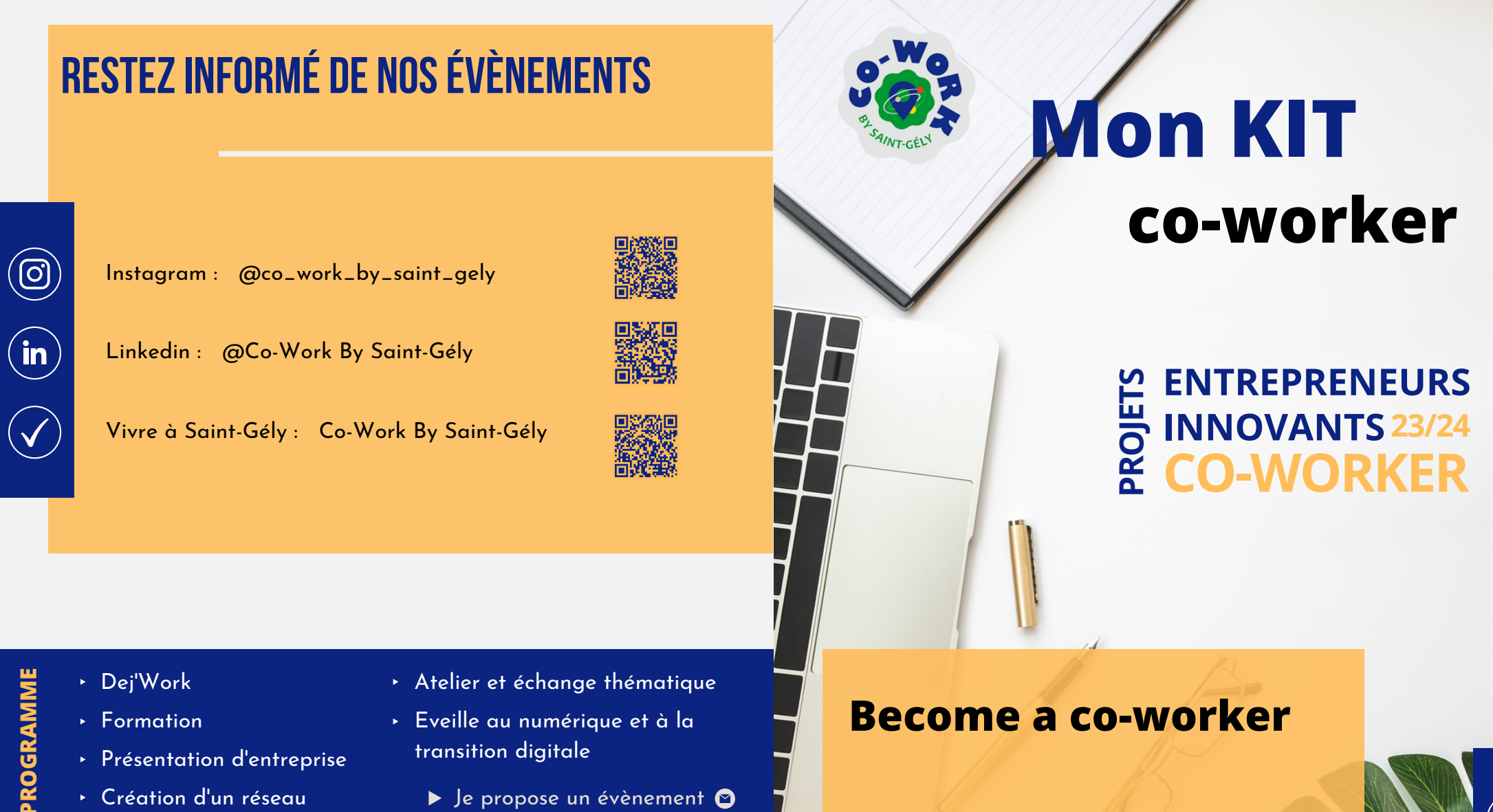

- Présentation d'entreprise
- Création d'un réseau

**CONTACT**

- transition digitale
	- ▶ Je propose un évènement <br>●

- 
- L'Atelier des Projets, 235 rue de l'Aven, 34 980 Saint-Gély-du-Fesc

Réservation via la plateforme https://coworkbysaintgely.fr/ ou en scannant le QR code

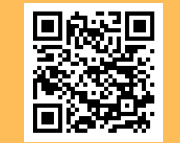

**Création d'un compte**

**Installation des applications**

**Réservation d'une salle**

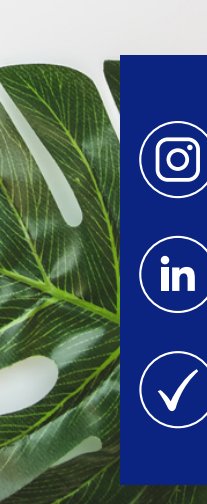

# **Création decompte**

- Se rendre sur la plateforme : *https://latelierdesprojets-saintgelydufesc.requea.com/*
	- Remplir les champs demandés
	- Cliquer sur "Valider"

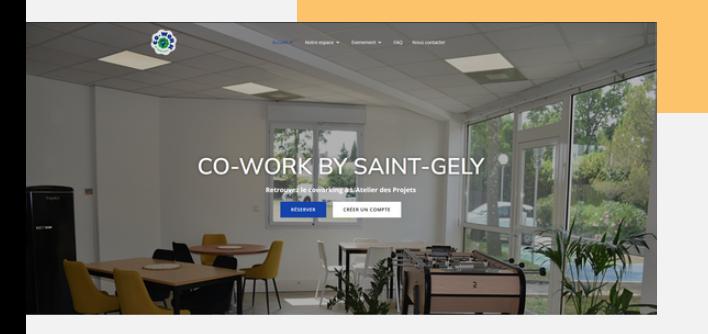

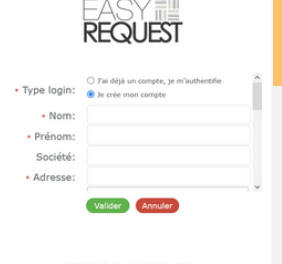

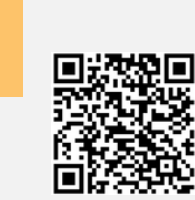

IOS

Android

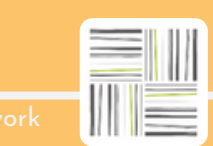

**Télécharger l'application** EasyRequest

On vous demande un QR code ?

Sur votre ordinateur ou tablette :

- Se connecter
	- Cliquer sur "Mes informations"
	- Cliquer sur "Obtenir le code d'accès mobile"
	- Scanner le QR code

### code de paramétrage de l'application

Première réservation :

Dans l'onglet "badge" entrer le numéro du bas du badge

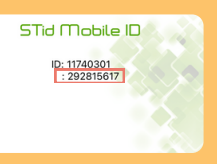

# **Installation des applications**

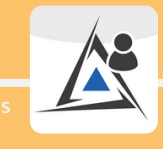

**Télécharger l'application** STid Mobile ID

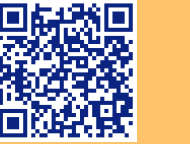

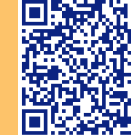

IOS Android

### **Réservation d'unesalle**

- Une fois connecté, cliquer sur "Salles"
- Cliquer sur "Planning"
- Rechercher la salle souhaitée
- Cliquer sur le planning de la salle souhaitée
- Cliquer sur "Réserver mon espace"
- Remplir les champs
- Valider

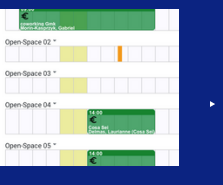

- Vérifier les mails
- Cliquer sur le lien de paiement

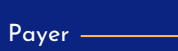

 $\blacktriangleright$ **Paiemen t**

### Tarifs **Space Coworking**

#### Bureaux partagés

#### Salles de réunion

Salle intéractive

5 € / heure

Petite salle de reunion

 $4 \notin /$  heure

Moyenne salle de réunion

 $7 \notin /$  heure

Grande salle de réunion

50 € / plage horaire

8h - 12h

12h - 17h

17h - 22h

Open-Space Tarif normal : 5 € / demi-journée Tarif étudiant : 2.50 € / demi-journée

8h - 13h / 13h - 22h

**Circle A District**  $> 1960$ 

Badge physique  $5 \in /$  badge

Forfaits **Space Coworking** 

Des tarifs réduits pour un accès illimité !

### 150€

Open-space Au mois

Privatisation salle détente Soirée : 18h - 22h

200€

500€ **Privatisation** 

Vendredi 18h - Samedi 22h

## **Création d'unefacture**

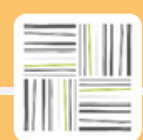

Sur votre compte Easy Request :

- Se connecter
- Cliquer sur "Générer une facture"
- Remplir les champs
- Sélectionner la ou les réservations concernées

Cliquer sur "Imprimer"

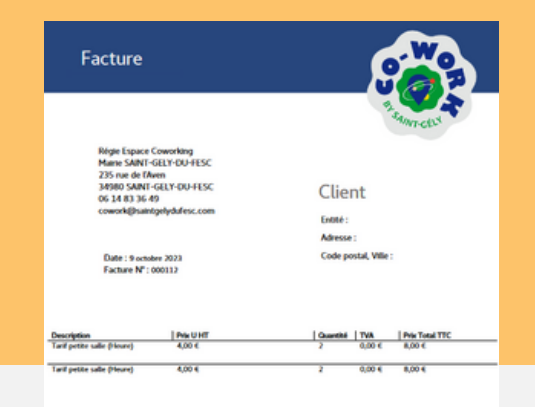

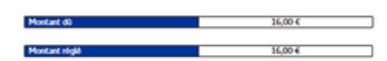